# **pastebinit**

Juste un aide mémoire pour utiliser **pastebinit**, utilitaire qui permet de faire de copier / coller de ses retours de terminal afin de les mettre à disposition de la communauté (exemple : assistance sur un forum, etc.).

## **Installation**

apt **install** pastebinit

#### **Utilisation**

**dmesg** | **tail** -n 50 | pastebinit

Renverra une ligne avec une URL

https://paste.debian.net/1161012/

Il suffit de cliquer dessus ou de la copier afin d'accéder à la sortie du terminal.

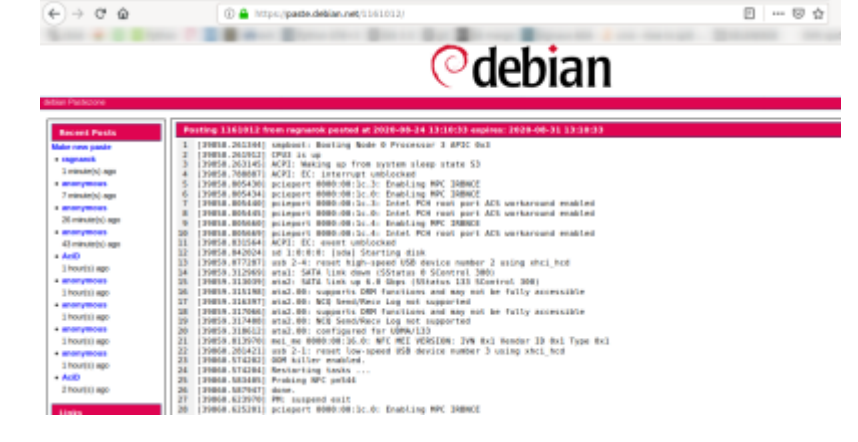

#### **Cas de Mint**

Pour les utilisateurs de Linux Mint. Pas ceux de LMDE

**pastebinit** est un script python localisé dans **/usr/bin/pastebinit**. Par défaut, il gère les distributions **debian**, **ubuntu**, **fedora** mais l'entrée **mint** n'existe pas. Les utilisateurs de Linux Mint devront donc adapter ce script. **Voici une proposition :**

Rechercher cette section dans **/usr/bin/pastebinit -lignes 29-42**.

```
# Set the default pastebin
defaultPB = "pastebin.com"
```

```
# Now try to override it with a distributor pastebin
try:
     import distro
    release = distro.linux distribution(
              full distribution name=False)[0].lower()
     if release == 'debian':
         defaultPB = "paste.debian.net"
     elif release == 'fedora':
         defaultPB = "fpaste.org"
     elif release == 'ubuntu':
         defaultPB = "paste.ubuntu.com"
```
Et ainsi une nouvelle condition elif

```
 elif release == "linuxmint":
     defaultPB = "paste.ubuntu.com"
```
Ce qui donne

```
# Set the default pastebin
defaultPB = "pastebin.com"# Now try to override it with a distributor pastebin
try:
     import distro
     release = distro.linux_distribution(
              full distribution name=False)[0].lower()
     if release == 'debian':
         defaultPB = "paste.debian.net"
     elif release == 'fedora':
         defaultPB = "fpaste.org"
     elif release == "linuxmint":
         defaultPB = "paste.ubuntu.com"
     elif release == 'ubuntu':
         defaultPB = "paste.ubuntu.com"
```
Vous pouvez utiliser bien sûr un autre espace de stockage que celui d'ubuntu.

### **Liens**

#### [man pastebinit](http://manpages.ubuntu.com/manpages/trusty/man1/pastebinit.1.html)

From: <https://cbiot.fr/dokuwiki/> - **Cyrille BIOT**

Permanent link: **<https://cbiot.fr/dokuwiki/pastebinit?rev=1598268335>**

Last update: **2020/08/24 13:25**